# Poly TC8 Touch Panel

**Press the touch panel** to wake the system from sleep mode

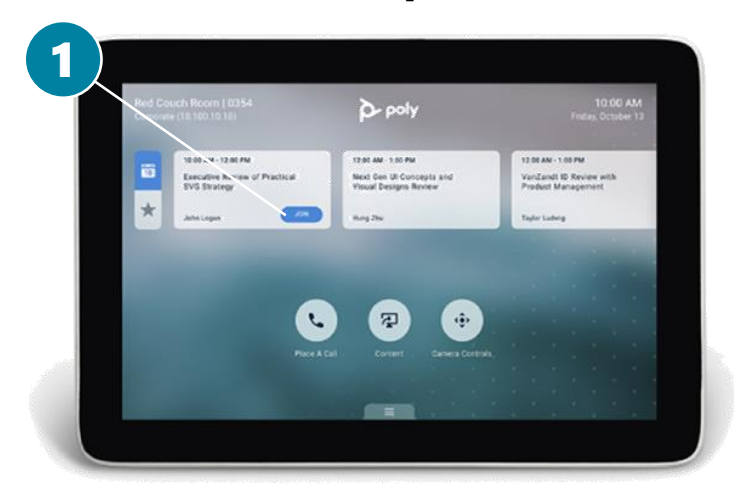

3 2 Z

### **1. Joining the meeting**

- From the calendar view, **press the Join button** to join the meeting
- **2. Mute the microphone when you are not talking**
	- The microphones are sensitive, this way you avoid disturbing sounds during the conference

#### **3. Disconnect when the meeting ends**

▪ **Press End Call** button from the touch panel to end the call

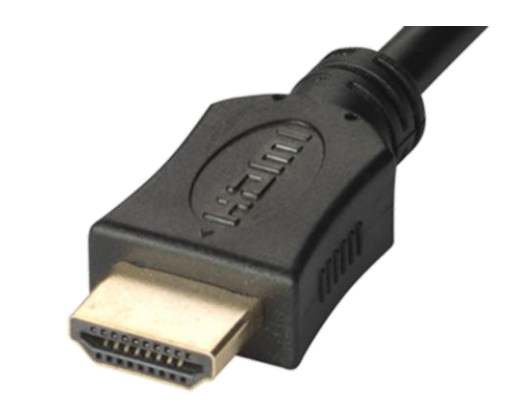

#### **M. Content sharing**

- **EXECONDECT HDMI** cable to share the content
- **Disconnet the HDMI cable** to end the sharing

**NOTE.** When a video conference is in progress, do not connect the USB cable of the conference device to the workstation. The USB cable is only used when playing on a computer (Device Mode function, instructions on the back).

M

For support services, please contact to Lobby Services or your own organization's End user support. Valtori

# Conference functions during a call

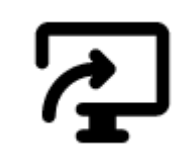

# **Content sharing options**

The device automatically start sharing when the HDMI cable is connected

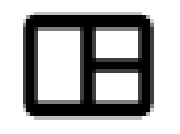

### **Layout options**

Select the video participants layout

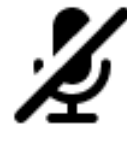

## **Microphone**

Mute/Unmute the microphone

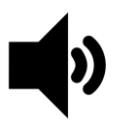

#### **Volume**

Control the speakers volume

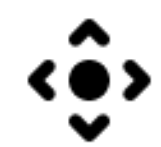

## **Camera options**

Control the camera

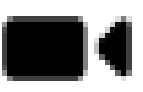

### **Camera**

Turn the camera on or off

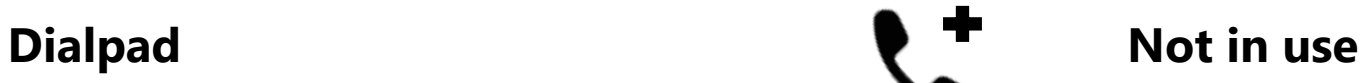

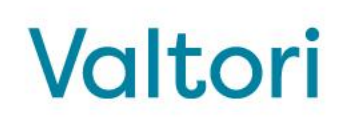

# Using the room video system in the "Device Mode"

**Device Mode** enables you to use the room video system's camera, speaker, microphone, and connected monitors from your computer.

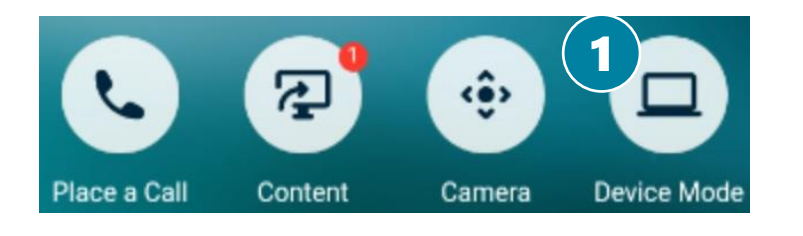

- **1. Activate Device Mode function**
	- **Press** the **Device Mode** button in the touch panel
- **2. Connect the cables**
	- **Connect USB** and **HDMI** cables to your computer
- **3. Check the audio and video settings from your video conferencing application**
	- **Select Poly room video system** to your audio and video device inside the application.

#### **4. Start the conference from your video conference application**

▪ When the conference ends, **disconnect the cables**

For support services, please contact to Lobby services or your own organization's End user support.

# Valtori